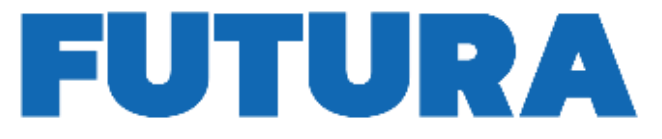

## **LA SCUOLA PER L'ITALIA DI DOMANI**

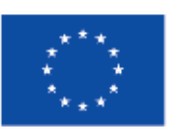

Finanziato dall'Unione europea NextGenerationEU

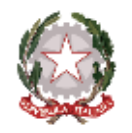

Ministero dell'Istruzione e del Merito

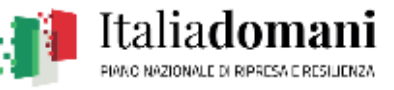

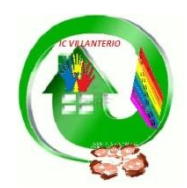

**ISTITUTO COMPRENSIVO VIA NOVARIA - VILLANTERIO** Via Novaria, 3 - 27019 - VILLANTERIO (PV) - Tel. 0382/974008 CF: 90007680185 - C.U.: UFJZN2 E-mail Segreteria: [pvic813007@istruzione.it](mailto:PVIC813007@istruzione.it) - PEC: [pvic813007@pec.istruzione.it](mailto:pvic813007@pec.istruzione.it) E-mail Dirigente Scolastico: [dirigentescolastico@icvillanterio.edu.it](mailto:dirigentescolastico@icvillanterio.edu.it)

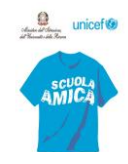

**Ai Docenti**

**Al Personale ATA**

**Oggetto**: Nuovo sistema di posta elettronica per Docenti e ATA

Gentili docenti e personale ATA,

Come da nota informativa ministeriale, si avvisa che, nell'ambito delle attività di predisposizione del nuovo sistema di posta elettronica fornito dal Ministero, dai primi di novembre p.v., è prevista la sostituzione della casella e-mail @posta.istruzione.it assegnate al personale Docente e ATA.

Le nuove caselle saranno infatti del tipo nome.cognome@scuola.istruzione.it e saranno modificate nell'estensione, rimanendo invariate nella parte che precede il simbolo "@".

Nel dettaglio, si informa che:

- gli utenti interessati dal passaggio al nuovo sistema saranno suddivisi in lotti e avvisati progressivamente via e-mail;
- il personale Docente e ATA riceverà via e-mail tutti i dettagli sul passaggio al nuovo sistema (credenziali, link di accesso, riferimenti assistenza, ecc.);
- nel caso di smarrimento della password di accesso alla vecchia casella @posta.istruzione.it, gli utenti potranno effettuare il reset:
	- nell'Area Riservata attraverso la funzione PROFILO Gestione profilo Modifica password;
	- sul portale Istanze Online attraverso la funzione Posta elettronica Stato casella pers. scuola e reset passw;
	- rivolgendosi al referente per la sicurezza (DS/DSGA) della scuola.
- il personale Docente e ATA che non è attualmente dotato di una casella di posta elettronica, potrà comunque attivarla in futuro sul portale ministeriale Istanze Online, quando le operazioni di migrazione saranno concluse;
- il contenuto delle caselle non sarà migrato automaticamente per ragioni di privacy, quindi gli utenti interessati dovranno provvedere autonomamente al salvataggio dei messaggi presenti sulla vecchia casella, utilizzando le guide fornite;
- nel caso di smarrimento della password della nuova casella @scuola.istruzione.it, gli utenti potranno effettuare il reset password in autonomia:
	- nell'Area Riservata attraverso la funzione PROFILO Gestione profilo Modifica password;

2014-2020

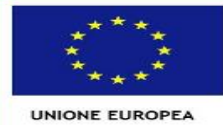

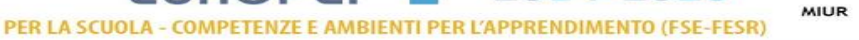

FONDI

TRUTTURALI

**EUROPEI** 

- sul portale Istanze Online attraverso la funzione Posta elettronica Stato casella pers. scuola e reset passw (a partire dal 1 dicembre 2023);
- rivolgendosi al referente per la sicurezza (DS/DSGA) della scuola di titolarità (a partire dal 1 dicembre 2023).

Per eventuali chiarimenti o richieste di supporto è possibile contattare il numero telefonico **0809267630** o consultare la pagina web https://www.istruzione.it/nuova-peo.

> **IL DIRIGENTE SCOLASTICO** Dott. Carlo Raffaele PEDRAZZINI Documento firmato digitalmente ai sensi del c.d. Codice

dell'Amministrazione Digitale e normativa connessa

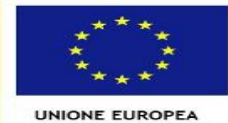

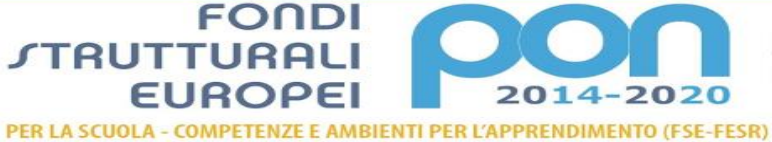

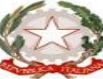

**MIUR**